# <span id="page-0-0"></span>从第三方系统中打开Smartbi资源

### 1. 说明

 将报表或页面嵌入到第三方系统中(资源集成),是系统集成中最为常见的一种方式。[Smartb](http://www.smartbi.com.cn/) [i 可](http://www.smartbi.com.cn/)以方便地集成到客户现有的门户系统中,或者是其它任意系统中。通常做法是在页面中放置一个 [if](http://www.w3school.com.cn/tags/tag_iframe.asp) [rame](http://www.w3school.com.cn/tags/tag_iframe.asp) 标签,然后通过 src 属性访问 Smartbi 的资源链接即可。详述如下。

### 1.1. 资源访问地址

 在外部系统中集成 Smartbi 的资源,全部通过下面的 URL 地址来访问。Smartbi 将其所有类型 资源的访问全部整合到了 openresource.jsp 之中。

http://localhost:18080/smartbi/vision/openresource.jsp

使用移动设备通过"openresource.jsp"打开自助仪表盘、电子表格的资源时,访问页面将默认 切换至移动端效果

### 1.2. 支持的资源类型

 目前支持被集成的资源类型有:自助仪表盘、自助数据集、数据模型、自助ETL、数据挖掘、 ETL自动化、作业流、多维分析、即席查询、透视分析、Web链接、电子表格、仪表盘页面、WEB电子表格、 可视化查询、SQL数据集、存储过程查询、原生SQL查询,以及Excel导入模版等。

#### 1.3. 基本参数

⊗

下面这几个参数是集成任何类型资源时,都可以传入的参数。但如果已经[单点登录过](https://wiki.smartbi.com.cn//pages/viewpage.action?pageId=51942631),就不需要在 URL 中再传递用户名和密码了,除非希 望以一个新的用户去打开资源。

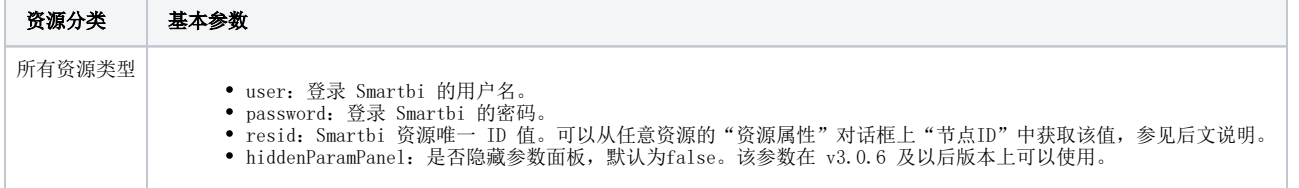

传递上述参数,打开某个 Smartbi 资源的访问地址。

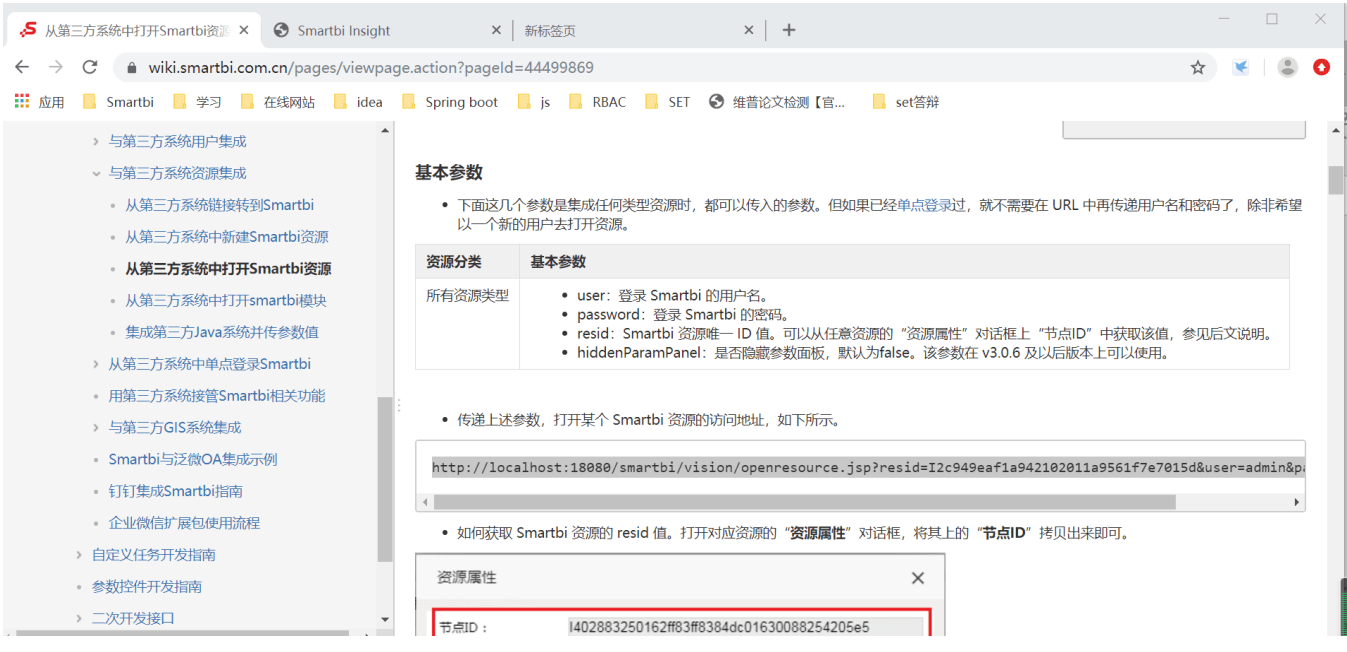

资源访问地址如下所示。

http://localhost:18080/smartbi/vision/openresource.jsp? resid=I2c949eaf1a942102011a9561f7e7015d&user=admin&password=manager

- [1. 说明](#page-0-0) [2. 附加参数](#page-1-0) [3. 打开资源示例\(不带查询](#page-6-0) [参数\)](#page-6-0) [4. 打开资源示例\(带查询参](#page-7-0) [数\)](#page-7-0)
- [5.简易参数传递方式](#page-11-0) [6. 集成异常排查](#page-12-0)

如何获取 Smartbi 资源的 resid 值。打开对应资源的"资源属性"对话框, 将其上的"节点ID"拷贝出来即可。

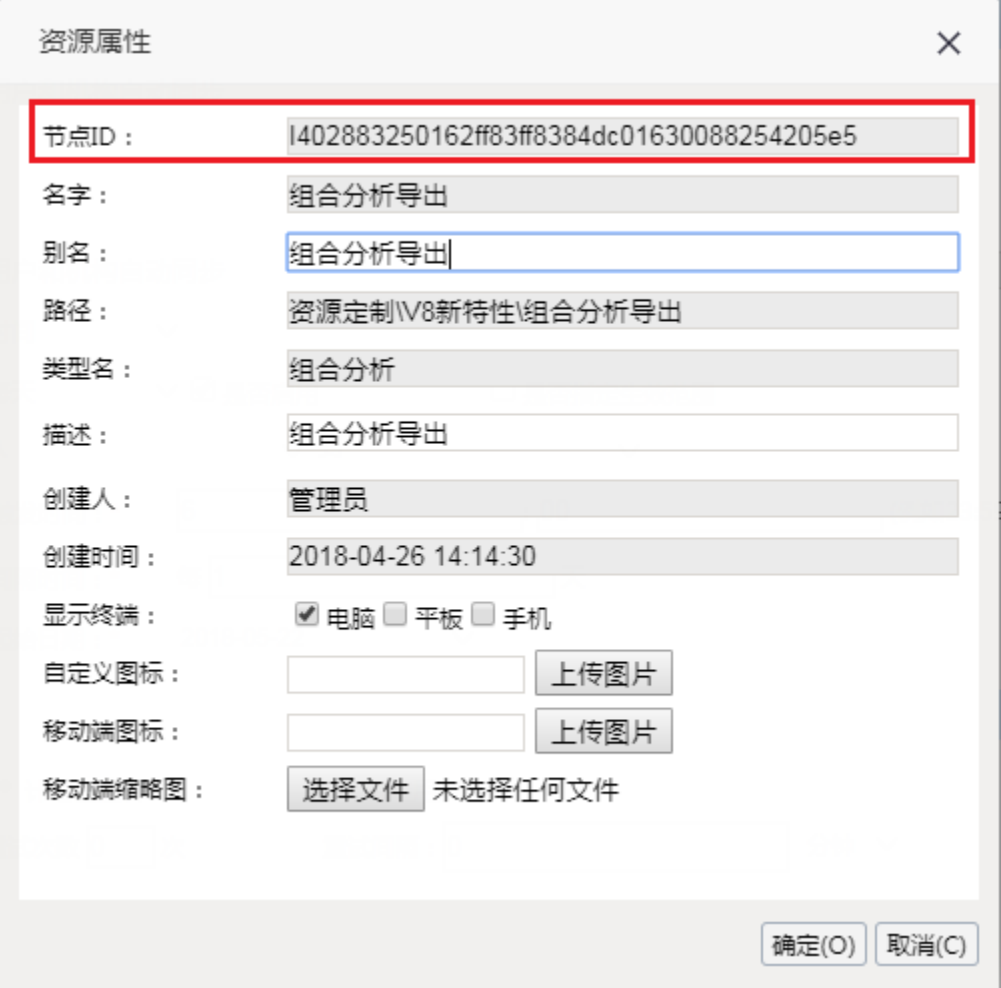

# <span id="page-1-0"></span>2. 附加参数

### 附加参数说明

除了基本参数外,各种资源类型还有一些其它参数可供设置。按照资源类型,分别说明如下。

资源分类 附加参数(可选项)

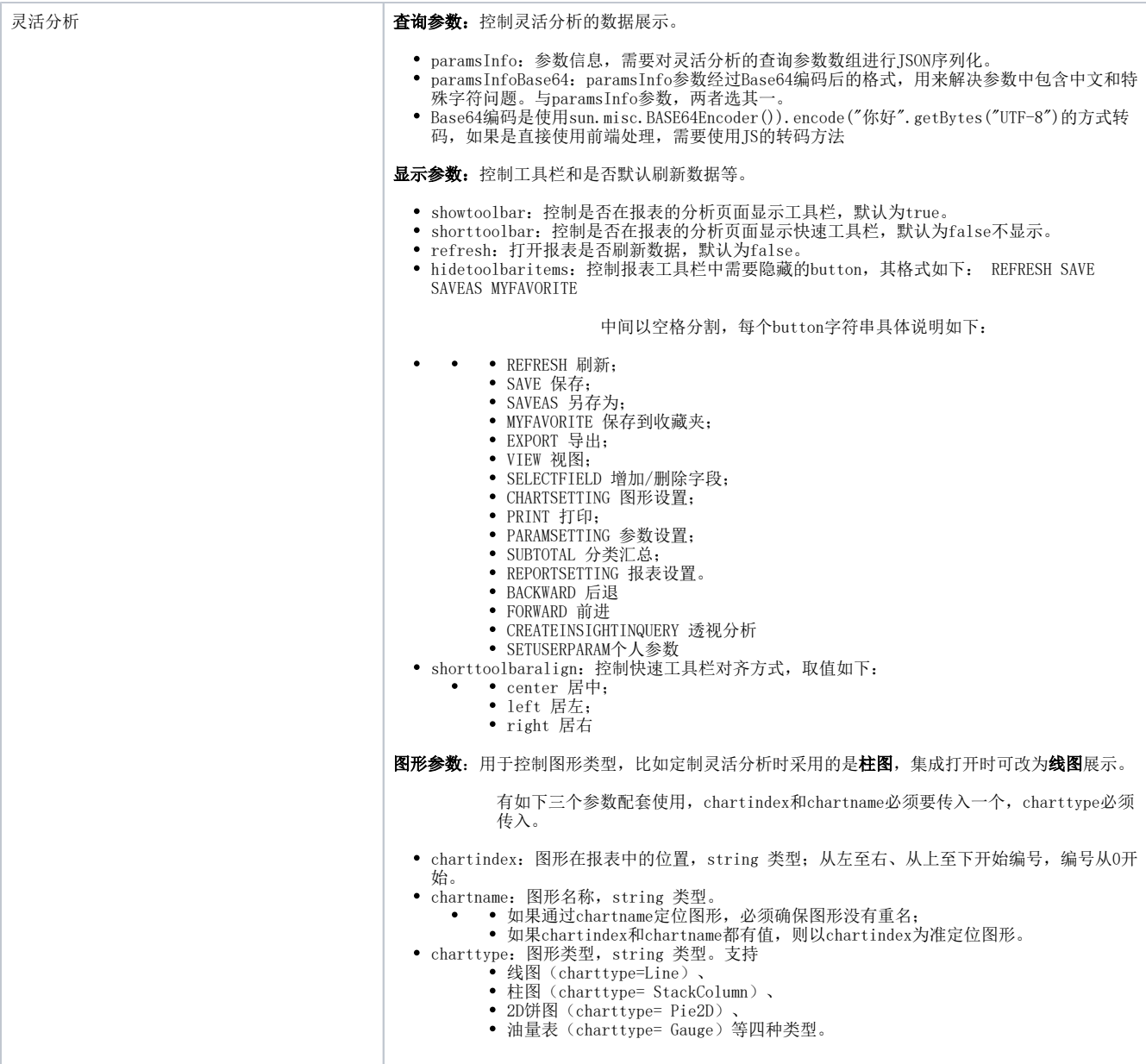

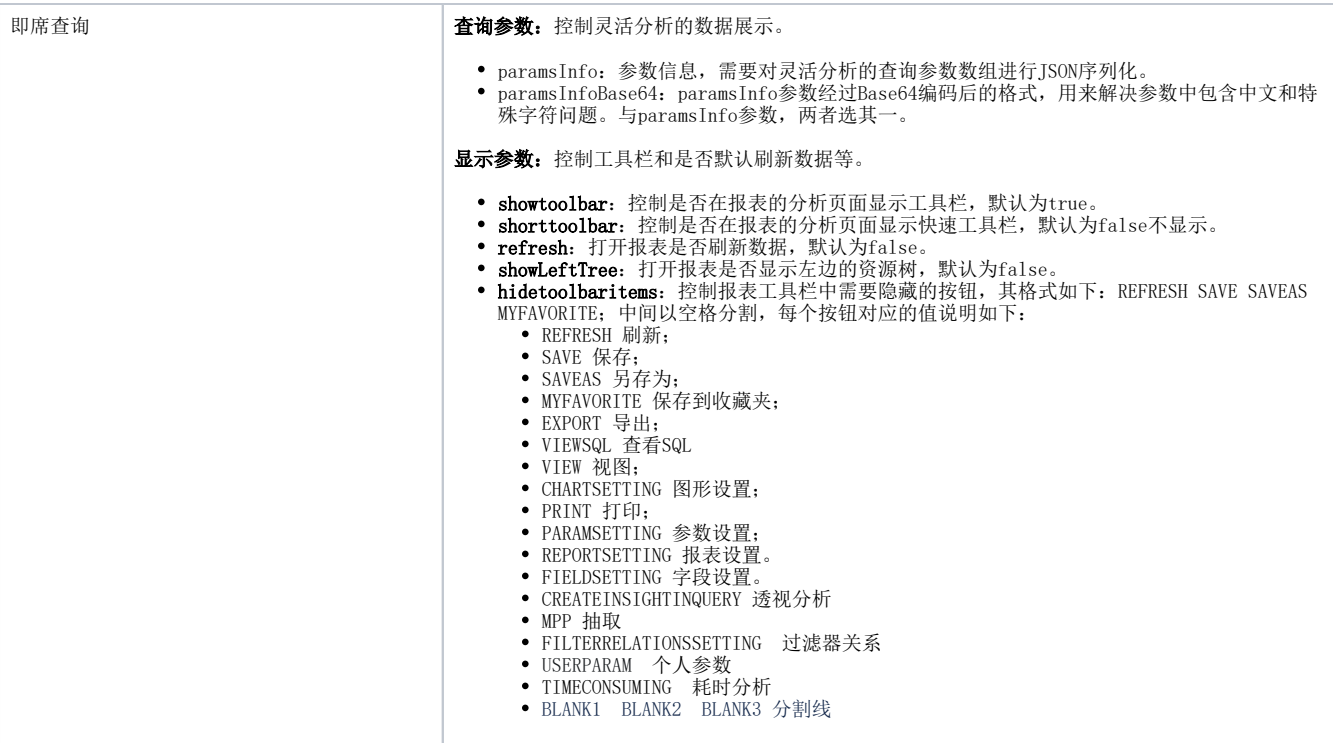

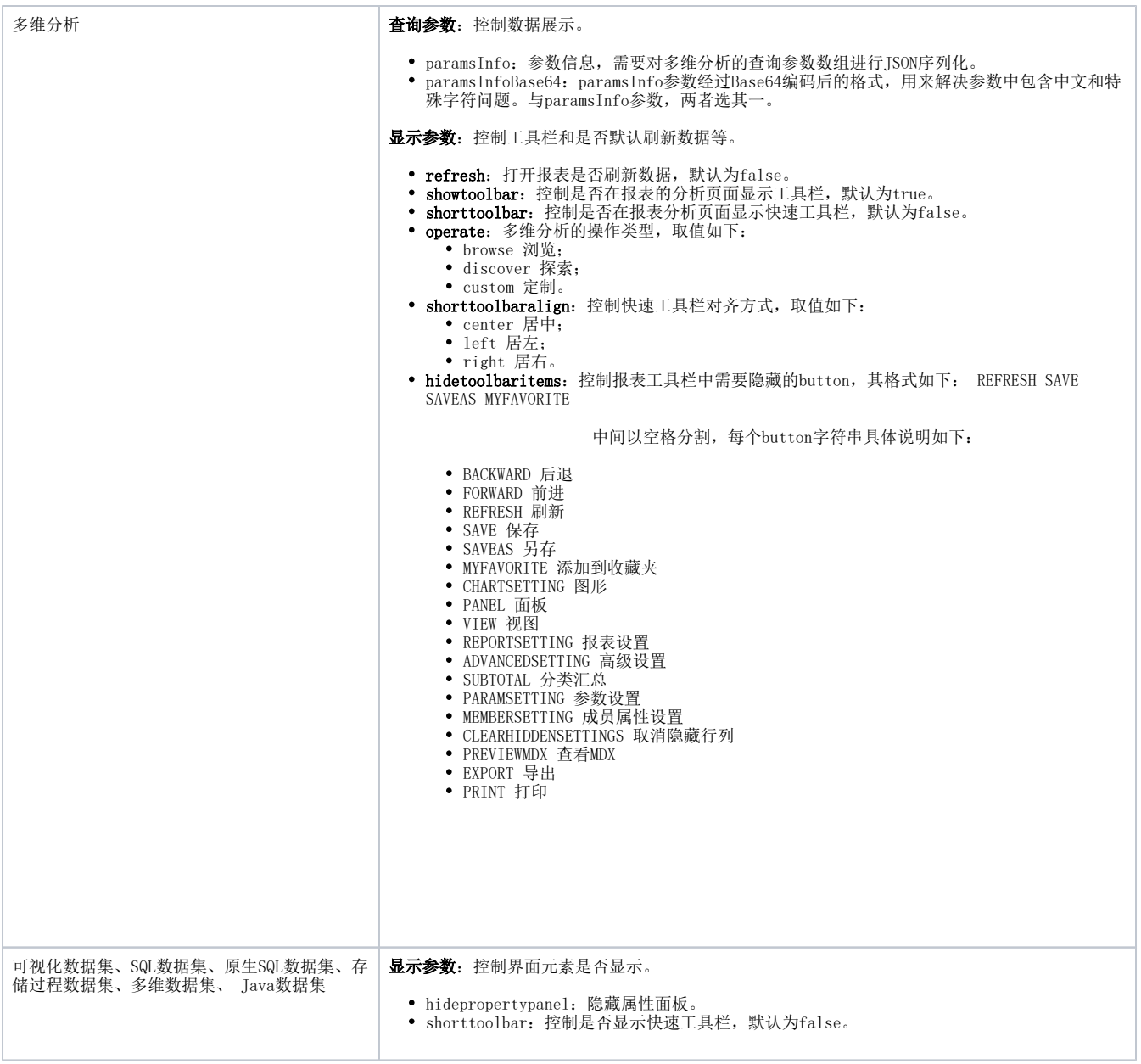

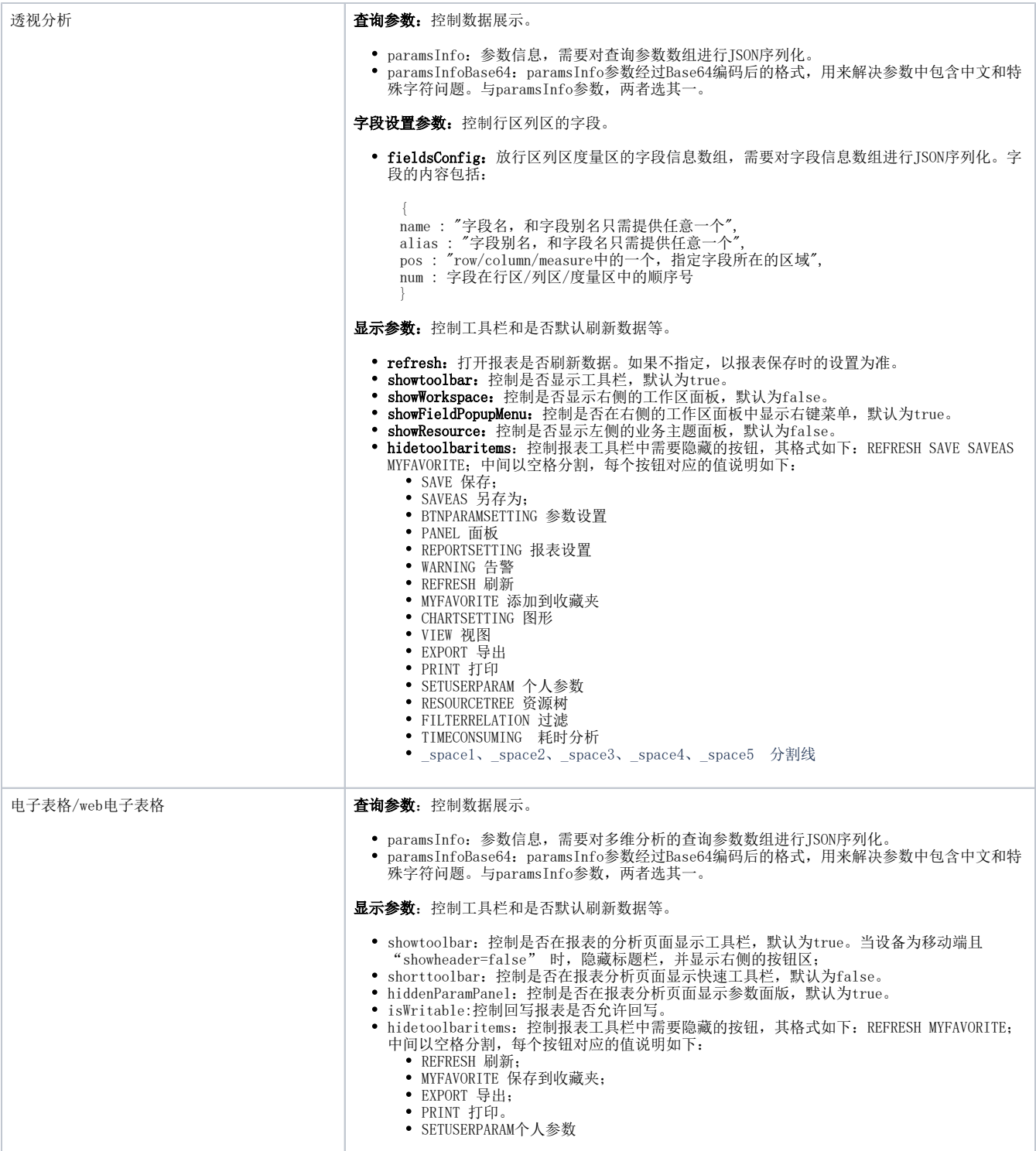

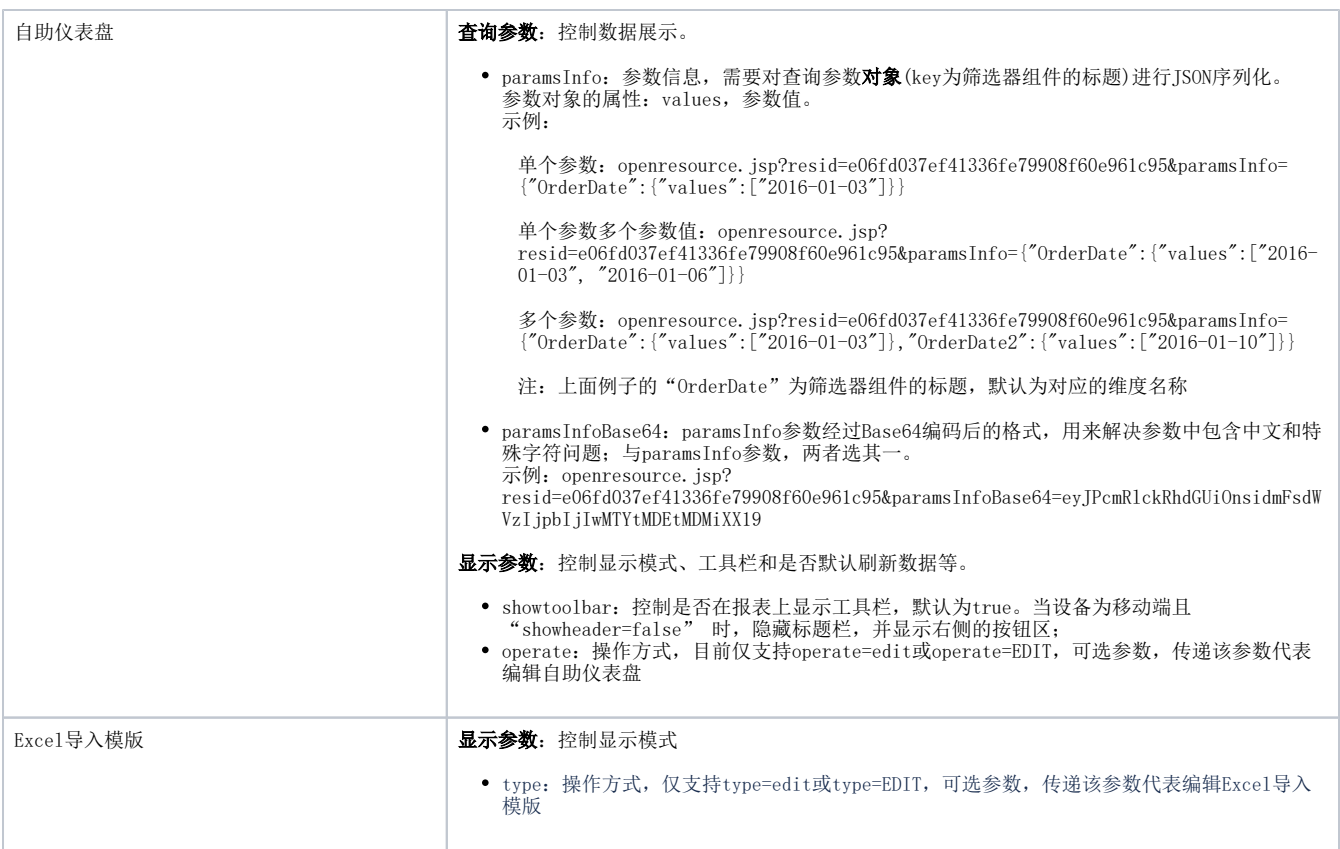

### 注意:base64后的字符串需要encode一下,否则存在特殊字符时会乱码。参考写法:

```
<\frac{6}{6} String url = "http://localhost.:15000/smartbi/vision/openresource.jsp?
resid=I2c949e8e1ac2d5e6011ac380971301b8";
         JSONArray paramArray = new JSONArray();
         JSONObject paramObject = new JSONObject();
        paramObject.put("name", "");
         paramObject.put("value", "");
         paramObject.put("displayValue", "");
         paramArray.put(paramObject);
         String paramString = paramArray.toString();
         String base64ParamString = java.net.URLEncoder.encode((new sun.misc.BASE64Encoder()).encode
(paramString.getBytes("UTF-8")));
       url += "&paramsInfoBase64=" + base64ParamString; url += "&refresh=true";
         //System.out.println("url: " + url);
         response.sendRedirect(url);
%>
```
<span id="page-6-0"></span>3. 打开资源示例(不带查询参数)

3.1. 说明

下面仅介绍基本参数传递,不带任何附加参数。

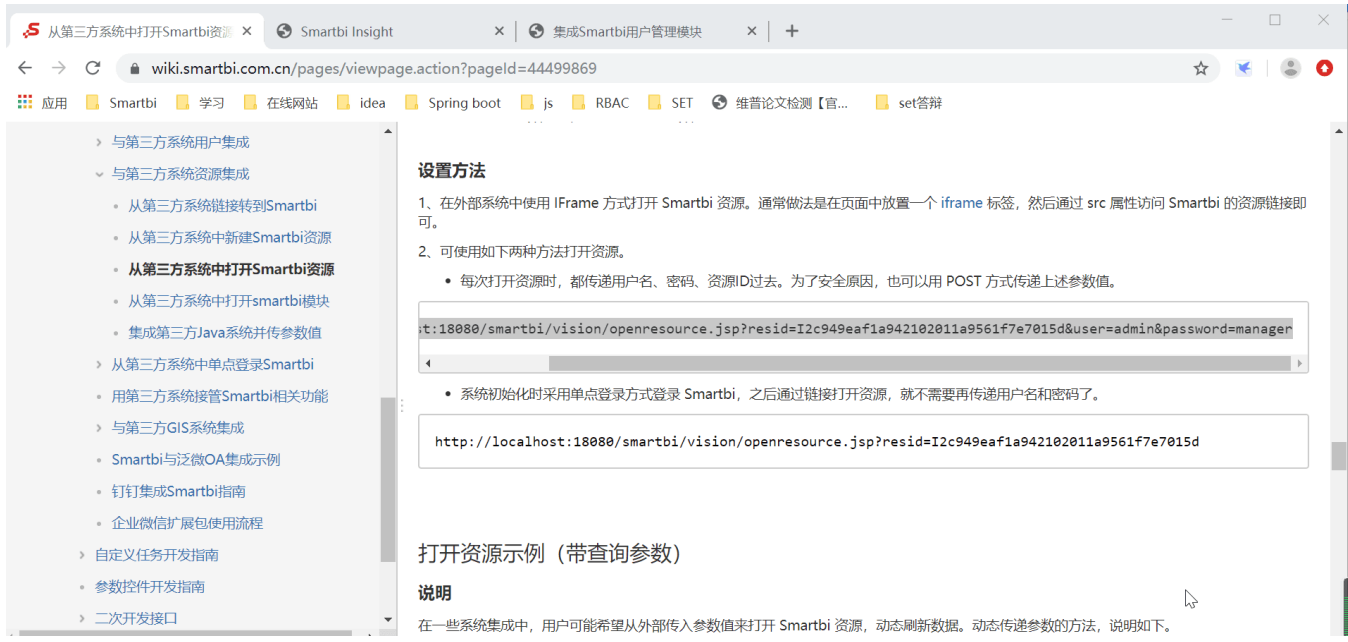

### 3.2. 设置方法

 1、在外部系统中使用 IFrame 方式打开 Smartbi 资源。通常做法是在页面中放置一个 [iframe](http://www.w3school.com.cn/tags/tag_iframe.asp) 标签,然后通过 src 属性访问 Smartbi 的资源链接即可。

2、可使用如下两种方法打开资源。

方式一:每次打开资源时,都传递用户名、密码、资源ID过去。为了安全原因,也可以用 POST 方式传递上述参数值。

```
http://localhost:18080/smartbi/vision/openresource.jsp?
resid=I2c949eaf1a942102011a9561f7e7015d&user=admin&password=manager
```
方式二: 系统初始化时采用单点登录方式登录 Smartbi, 之后通过链接打开资源, 就不需要再传递用户名和密码了。

http://localhost:18080/smartbi/vision/openresource.jsp?resid=I2c949eaf1a942102011a9561f7e7015d

3、gif演示示例源码请参考: [打开资源示例\(不带查询参数\).rar](https://wiki.smartbi.com.cn/download/attachments/51942613/%E6%89%93%E5%BC%80%E8%B5%84%E6%BA%90%E7%A4%BA%E4%BE%8B%EF%BC%88%E4%B8%8D%E5%B8%A6%E6%9F%A5%E8%AF%A2%E5%8F%82%E6%95%B0%EF%BC%89.rar?version=1&modificationDate=1591606007000&api=v2)

### <span id="page-7-0"></span>4. 打开资源示例(带查询参数)

### 4.1. 说明

在一些系统集成中,用户可能希望从外部传入参数值来打开 Smartbi 资源, 动态刷新数据。动态传递参数的方法,说明如下。

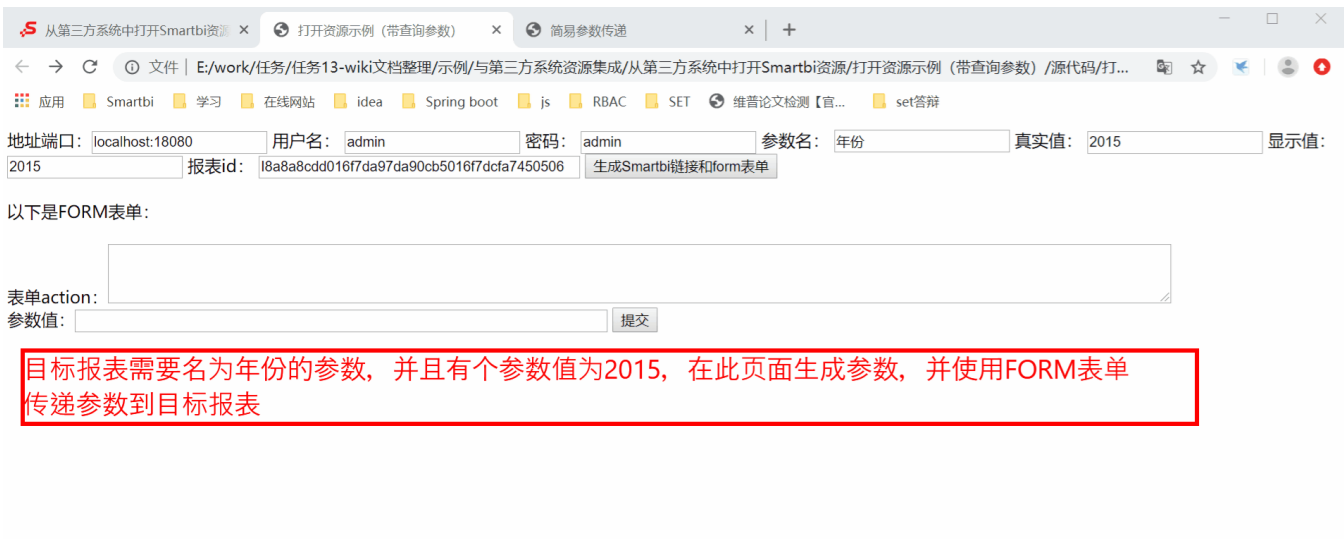

### 4.2. 设置步骤

1、将下面这段 JavaScript 代码拷贝到第三方系统的某个页面里, 因为后面我们需要使用其中的 function toJSONString(obj) 方法对 传递的参数值进行处理。

```
 function parseJSON (jsonString) { //FROM: json.org,json.js
              return eval('(' + jsonString + ')');
       };
       function toJSONString (obj) { //FROM: json.org,json.js
             var m = \{ \forall b': \forall b'': \forall b','\backslash t': '\backslash\backslash t',
                                                 \ln': '\\n',
                                                 '\backslash f': '\backslash\langle f','\r': '\\r',
                                                 ''"' : '\setminus\setminus"',
                                                 '\\\': '\\\\\' };
             var s = \{ array: function (x) {
                           var a = [\lceil [\lceil \cdot \rceil], b, f, i, l = x.length, v;if(1 == 0) var isNull = true;
                                  for(var i in x) {
                                           // Fenet's code begin
                                          if ( i == "remove" || i == "indexOf" ) {
                                                 delete x[i];
                                           continue;
 }
                                           if( x.toJSON)
                                                 return x.toJSON();
                                           // Fenet's code end
                                           isNull = false;
                                           break;
 }
                                    if(!isNull) {
                                           //throw null;
                                          var a = [\lceil {'} \rceil], b, f, i, v;
                                           for (i in x) {
                                                v = x[i];f = s[typeof v]; if (f) {
v = f(v);
                                                               if (typeof v == 'string') {
if (b) \{
```

```
a[a.length] = ', '; }
                                                 a.push(s.string(i), '::', v);b = true; }
 }
 }
                             a[a.length] = '}';
                              return a.join('');
 }
                    } else {
                        for (i = 0; i < 1; i += 1) {
                             v = x[i];f = s[typeof v];if (f) {
                                  v = f(v);if (typeof v == 'string') {
                                        if (b) {
                                            .<br>| a[a.length] = ',';
 }
                                        a[a.length] = v;
                                       b = true; }
 }
 }
 }
                   a[a.length] = ']';
                    return a.join('');
, where \{ \} , we have the set of \{ \} ,
               'boolean': function (x) {
                    return String(x);
, where \{ \} , we have the set of \{ \} ,
               'null': function (x) {
                    return "null";
, where \{ \} , we have the set of \{ \} ,
               number: function (x) {
                    return isFinite(x) ? String(x) : 'null';
, where \{ \} , we have the set of \{ \} ,
              \phiobject: function (x) {
                   if (x) {
                         if (Object.prototype.toString.call(x) === "[object Array]") {
                              return s.array(x);
 }
                         var a = ['{'], b, f, i, v;
                        for (i \in x) {
                             v = x[i];f = s[typeof v]; if (f) {
                                       v = f(v);if (typeof v == 'string') {
                                             if (b) {
                                                 .<br>| a[a.length] = ',';
 }
                                            a.push(s.string(i), ':', v);<br>b = true;
b = true; }
 }
 }
                        a[a.length] = '}' return a.join('');
 }
                    return 'null';
, where \{ \} , we have the set of \{ \} ,
               string: function (x) {
                   if \left(\frac{|"\langle x00-\x1f|}{\text{test}(x)}\right)x = x.\text{replace} / ((\x00-\x1f\\'')/g, function(a, b)var c = m[b];
                                  if (c) {
                                        return c;
 }
                                  c = b \cdot charCodeAt();
```

```
return '\u00' + Math.floor(c / 16).toString(16) +
```

```
(c % 16).toString(16);
\});
 }
            return ' " ' + x + ' "'; }
         };
         return s[typeof obj](obj);
     };
```
2、构建参数信息对象数组。每个参数都是一个 JavaScript 对象,可设置如下属性。

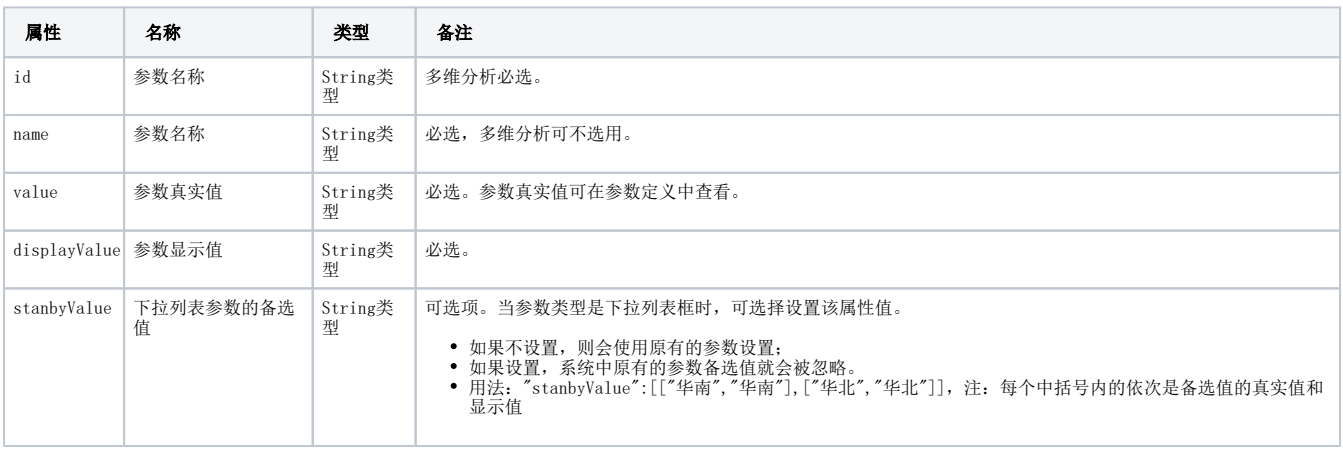

3、将参数列表对象转换成 [JSON](http://baike.baidu.com/view/136475.htm) 字符串。通过调用**步骤1**中的 toJSONString() 函数可以将 JavaScript 对象序列化成 json 字符 串,将此部分代码写在集成页面中。注意下图中红色矩形框内代码写法,如果一次传递多个参数就向 paramsInfo 数组中添加多个对象。

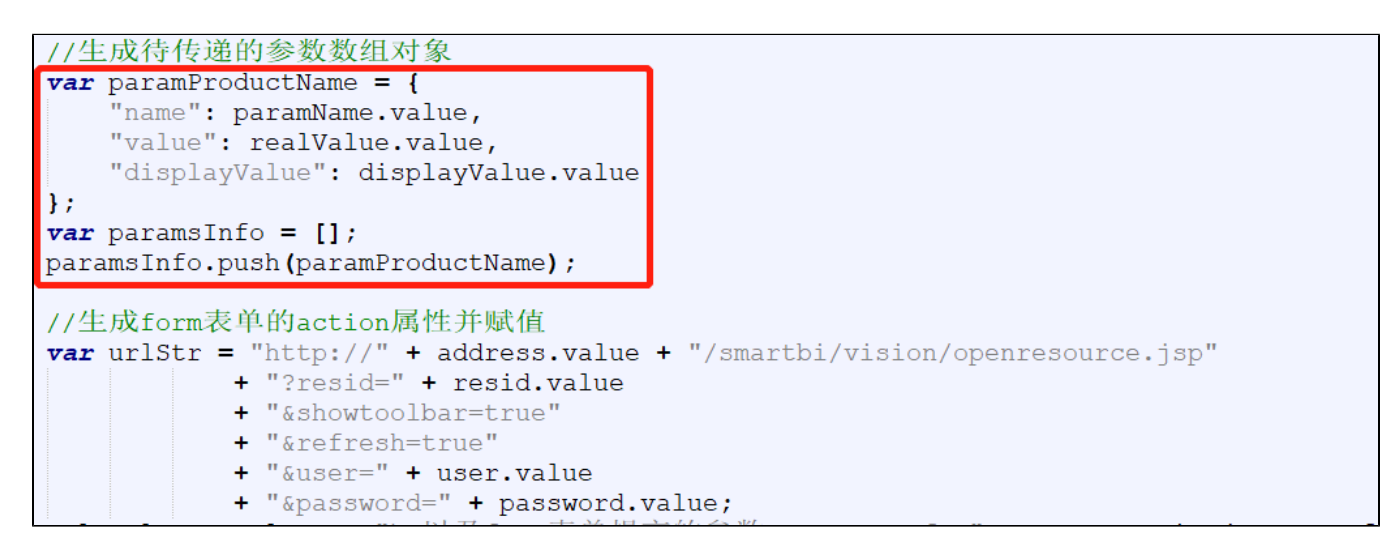

```
//Smartbi
function generate(){
                 //
                 var paramProductName = {
             "name": paramName.value,
             "value": realValue.value,
             "displayValue": displayValue.value
         };
                 var paramsInfo = [];
         paramsInfo.push(paramProductName);
                  //formaction
                  var urlStr = "http://" + address.value + "/smartbi/vision/openresource.jsp"
                                           + "?resid=" + resid.value
                                           + "&showtoolbar=true"
                                           + "&refresh=true"
                                           + "&user=" + user.value
                                           + "&password=" + password.value;
                url.value = urlStr + "\nformparamsInfo=" + toJSONString(paramsInfo);
                 form.action = urlStr;
                 //form
                 //
                 paramsInfoForm.value = toJSONString(paramsInfo);
         }
```
4、将user、password、resid、paramsInfo 等信息传递到 openresource.jsp 地址,即可打开相关资源。如下所示。

http://localhost:18080/smartbi/vision/openresource.jsp?paramsInfo=[{"name":"","value":"","displayValue":""}] &resid=I2c949e8e1ac2d5e6011ac380971301b8&showtoolbar=true&refresh=true&user=admin&password=manager

5、gif演示示例的源码请参考: [打开资源示例\(带查询参数\).rar](https://wiki.smartbi.com.cn/download/attachments/51942613/%E6%89%93%E5%BC%80%E8%B5%84%E6%BA%90%E7%A4%BA%E4%BE%8B%EF%BC%88%E5%B8%A6%E6%9F%A5%E8%AF%A2%E5%8F%82%E6%95%B0%EF%BC%89.rar?version=1&modificationDate=1591606456000&api=v2)

# A 注意:

- 上述这种将 paramsInfo 放在URL链接中的方式,一定要将其放到 ?后面作为第一个参数。否则在某些浏览器上会出错,&p 被显示 成了一个乱码。
- 另外需要用 encodeURIComponent() 函数对 paramsInfo 进行编码,对其中的中文、特殊符号进行处理。Smartbi 小工具用来生成 paramsInfo 并编码: http://localhost:18080/smartbi/vision/getparamsinfo.html
- 这种将参数直接放到URL中的方式,在实际项目上不太合适的,一方面 URL 长度有限制;再者如果参数中有中文和特殊符号时,就很 容易出错。因此建议:最好通过 POST 的方式将参数值传递到 URL 地址上。
- 在Tomcat高版本部署smartbi时,如果请求的URL在编码后的中文字符串带反斜杠,根据RFC文档中规定反斜杠是不安全字符,Tomcat 在高版本中增加的安全验证,凡是RFC 3986中非URL可携带的字符,都会返回400错误,详细说明文档请看: [Tomcat高版本部署](https://wiki.smartbi.com.cn/pages/viewpage.action?pageId=76679336) [smartbi通过URL拼接参数打开报表报400](https://wiki.smartbi.com.cn/pages/viewpage.action?pageId=76679336)
- 本示例不适用于自助仪表盘。

# <span id="page-11-0"></span>5.简易参数传递方式

#### 5.1说明

paramsInfo 在实际项目中使用时稍显麻烦,需要构造参数对象数组,并生成 json 字符串。因此在 Smartbi 2.5 以后版本上提供了新的简 易参数传递方式, 以param.作前缀表示参数实际值, paramDisplay.前缀作为参数显示值。(打开自助仪表盘资源时, 参数名(查询参数对象key)对应 为筛选器组件的标题)

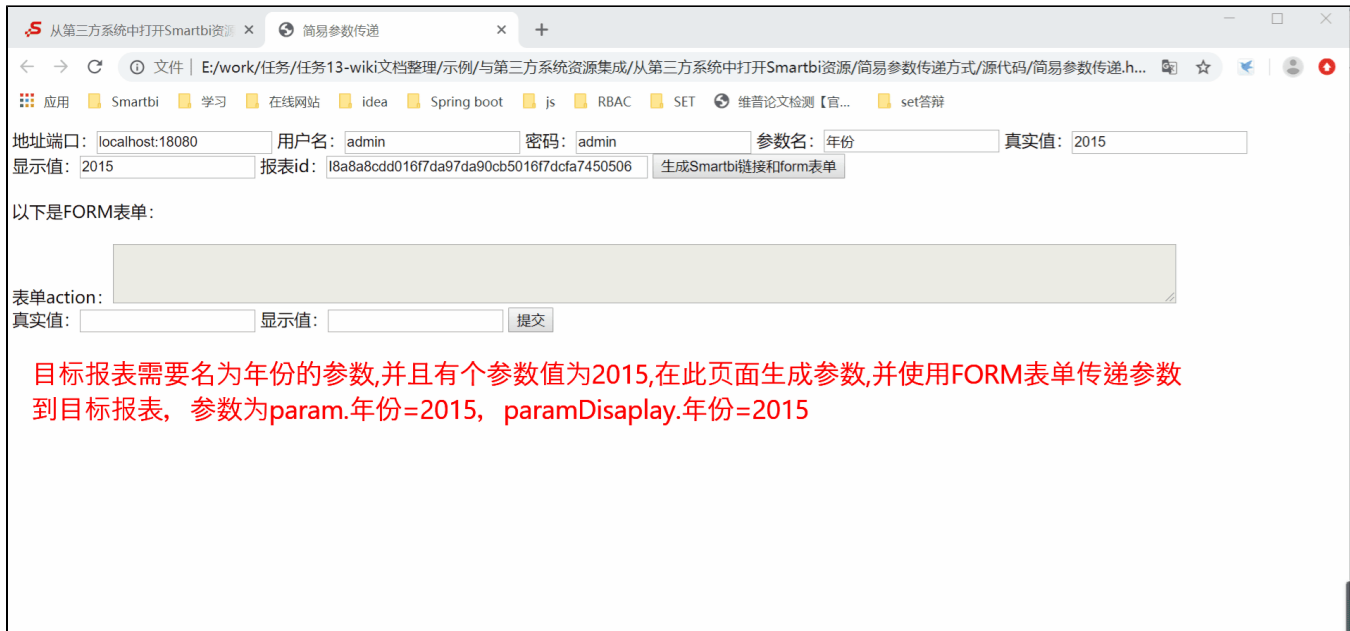

### 5.2设置步骤

1、后台表单如下所示。

```
<form action="http://localhost:18080/smartbi/vision/openresource.jsp?
resid=I2c90903e114f6f9601114f70e09d000e&refresh=true" method="POST">
         <input type="text" name="param." value="1996-03-17">
         <input type="text" name="paramDisplay." value="1996-03-17">
         <input type="text" name="param." value="1996-09-19">
         <input type="text" name="paramDisplay." value="1996-09-19">
         <input type="text" name="param." value="8">
         <input type="text" name="paramDisplay." value="">
         <input type="submit">
</form>
```
2、gif演示示例的源码请参考: [简易参数传递方式.rar](https://wiki.smartbi.com.cn/download/attachments/51942613/%E7%AE%80%E6%98%93%E5%8F%82%E6%95%B0%E4%BC%A0%E9%80%92%E6%96%B9%E5%BC%8F.rar?version=1&modificationDate=1591606760000&api=v2)

这样就比较简单了,也无需在项目中使用 JSON 作为类库,调用其中的 toJSONString() 方法了。但是需要注意,如果在URL中直接传递参 数,参数值和名称等存在中文时容易出现问题。最好使用 POST 方式,或者在URL中以UTF-8编码传递,并修改 tomcat/conf/server.xml 中Connector 中添加URIEncoding="UTF-8" 属性。

## <span id="page-12-0"></span>6. 集成异常排查

- 可参考[资源集成异常排查指南](https://wiki.smartbi.com.cn/pages/viewpage.action?pageId=76678210)解决参数传递异常、登录闪退等问题;
- 在Chrome内核浏览器中遇到跨域问题,可参考[单点登录集成,通过谷歌浏览器80版本及以上访问Smartbi报表,有时会跳转到Smartbi登录界面](https://wiki.smartbi.com.cn/pages/viewpage.action?pageId=76678278) ,其中使用nginx代理解决方案参考 [nginx解决跨域问题方案参考](https://wiki.smartbi.com.cn/pages/viewpage.action?pageId=76679790)

⋒ 当Smartbi环境与第三方系统集成环境的域名、端口、协议有任意一个不同,那么就有可能发生跨域问题